# **cxxpods Documentation**

**Jonathan Glanz**

**Jun 30, 2019**

## **Contents**

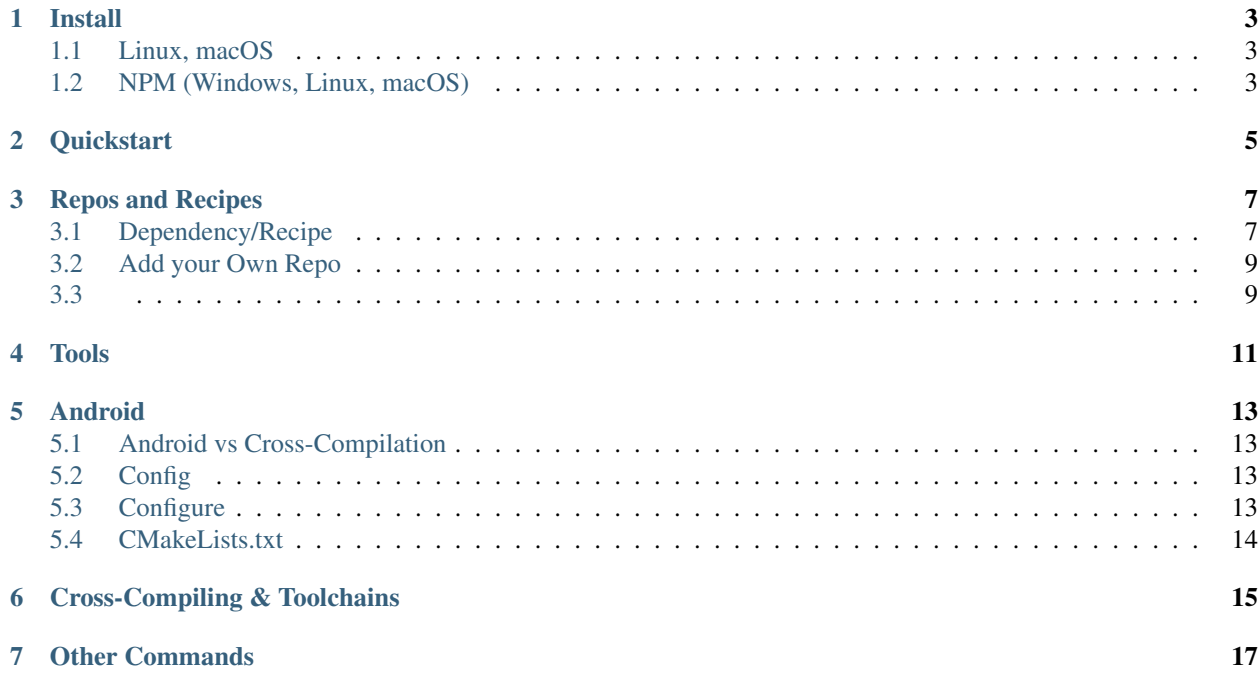

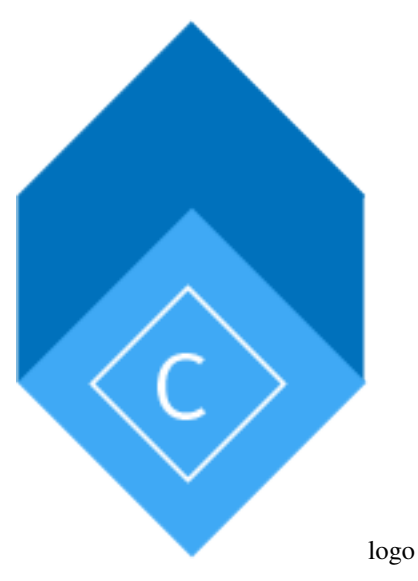

CXXPods is a command line tool that allows for both simple c/c++ and very complex multi-platform, cross-compiling dependency managerment.

Think of it as a highly customizable (obviously because it needs to support complex native code) NPM or Maven like package management solution that deals in source artifacts instead of compiled or binary artifacts.

It comes as an amalgamation of other attempts including awesome projects like mason, hunter & conan.

In order to be as comprehensive as possible, there is a single enforced guideline, your project must you CMake.

#### Install

## <span id="page-6-1"></span><span id="page-6-0"></span>**1.1 Linux, macOS**

On linux or macOS you can run the following snippet to install a binary version of cxxpods, no need to install node, npm or anything else. It will be installed to /usr/local/bin

curl -s https://raw.githubusercontent.com/cxxpods/cxxpods/master/scripts/client- ˓<sup>→</sup>install.sh | bash

### <span id="page-6-2"></span>**1.2 NPM (Windows, Linux, macOS)**

You can also install via [npm](http://nodejs.org) if you have [node](http://nodejs.org) and npm installed.

npm i -g cxxpods

### **Quickstart**

<span id="page-8-0"></span>It takes a few simple steps.

• Create a cxxpods.yml file in the root of your project

```
name: cxxpods-example
dependencies:
 opencv: 3.4.1
```
• Then run configure

cxxpods project configure

• In your root CMakeLists.txt *BEFORE* your project declaration add something like the following:

```
cmake_minimum_required(VERSION 3.10)
# INSERT THIS LINE
include(${CMAKE_CURRENT_LIST_DIR}/.cxxpods/cxxpods.cmake)
```

```
project(cxxpods_example)
```
### Repos and Recipes

<span id="page-10-0"></span>CXXPODS works with recipes in repositories. The global default repository is here: [github.com/cxxpods/cxxpods](http://github.com/cxxpods/cxxpods-registry)[registry](http://github.com/cxxpods/cxxpods-registry)

### <span id="page-10-1"></span>**3.1 Dependency/Recipe**

Each dependency/recipe in a repo must contain a cxxpods.yml file at a minimum. Assuming it needs to be findable as a library within CMake, it also must have a finder template.

#### **3.1.1 Recipe (cxxpods.yml)**

```
name: opencv
repository:
  url: https://github.com/opencv/opencv.git
cmake:
  flags:
    CMAKE_BUILD_TYPE: Release
   BUILD_SHARED_LIBS: OFF
   BUILD_JPEG: OFF
   BUILD_JASPER: OFF
    BUILD_PNG: ON
    BUILD_ZLIB: ON
    BUILD_IPP_IW: OFF
    BUILD_ITT: OFF
    BUILD_JAVA: OFF
    BUILD_PROTOBUF: OFF
    WITH_PROTOBUF: OFF
    WITH_CAROTENE: OFF
    WITH_CUBLAS: OFF
    WITH_CUDA: OFF
```
(continues on next page)

(continued from previous page)

```
WITH_CUFFT: OFF
   WITH_FFMPEG: OFF
   WITH_GPHOTO2: OFF
   WITH_GSTREAMER: OFF
   WITH_GTK: OFF
   WITH_ITT: OFF
   WITH_IPP: OFF
   WITH_JASPER: OFF
   WITH_LAPACK: OFF
   WITH_MATLAB: OFF
   WITH_NVCUVID: OFF
   WITH_OPENCL: OFF
   WITH_OPENCLAMDBLAS: OFF
   WITH_OPENCLAMDFFT: OFF
   WITH_OPENEXR: OFF
   WITH_PTHREADS_PF: OFF
   WITH_V4L: OFF
   WITH_WEBP: OFF
  findTemplate: cmake/FindOpenCV.cmake.hbs
dependencies:
  libtiff: Release-v4-0-9
  zlib: v1.2.11
  libpng: v1.6.33
  libjpeg: 8.4.0
```
#### **3.1.2 Finder Template**

A finder template (as well as all templates used within CXXPODS) is a Handlebars template, i.e. cmake/ FindOpenCV.cmake.hbs.

```
if(NOT OpenCV_FOUND)
   set(_OpenCV_LIBS
       calib3d features2d flann highgui imgcodecs
       imgproc ml objdetect photo shape stitching superres
       video videoio videostab core
       )
   foreach(_lib ${_OpenCV_LIBS})
       set(_target OpenCV::${_lib})
       set(_libPath {{cxxpodsLibDir}}/${CMAKE_STATIC_LIBRARY_PREFIX}opencv_${_lib}$
˓→{CMAKE_STATIC_LIBRARY_SUFFIX})
       list(APPEND OpenCV_LIBRARIES ${_libPath})
       list(APPEND OpenCV_TARGETS ${_target})
       if (NOT TARGET ${_target})
           add_library(${_target} STATIC IMPORTED)
            set_target_properties(${_target} PROPERTIES
                IMPORTED_LOCATION ${_libPath}
            )
       endif()
   endforeach()
   set(OpenCV_FOUND true)
```
(continues on next page)

(continued from previous page)

#### endif()

#### **Template Variables**

- cxxpodsLibDir the install lib dir
- cxxpodsIncludeDir the install include dir

#### <span id="page-12-0"></span>**3.2 Add your Own Repo**

There are a large number of reasons to add your own recipe repos

- Custom configuration of recipes, examples include
	- Recipes configured for a Raspberry Pi specifically.
	- A different FFMPEG configuration that enables CUDA
	- OpenCV with Java/Python support
- Private recipes
	- Yes we are happy for you to use CXXPODS commercially
- Offline recipes

#### **3.2.1 Structure of a Repo**

A repo is really in simplest terms, a folder with child folders that are each named respective to a given dependency, i.e. "opencv".

```
TOP OF REPO
| -> opencv
| | \rightarrow cmake
| | | -> FindOpenCV.cmake.hbs
| | -> cxxpods.yml
```
#### **3.2.2 Example Commands**

*note* you can add your own repos *public or private* both locally and git based as follows

```
# GITHUB EXAMPLE PUBLIC OR PRIVATE
cxxpods repo add https://github.com/myorg/my-cxxpods.git
# OR A LOCAL DIR
cxxpods repo add file:///var/cxxpods-local-on-disk
```
#### <span id="page-12-1"></span>**3.3**

Tools

<span id="page-14-0"></span>First and foremost - this is not a page that is dedicated to David Hasselhoff.

More info will follow soon enough.

### Android

<span id="page-16-0"></span>CXXPODS supports Android out of the box. Simply add android: true to your cxxpods.yml, also you will likely want to exclude the host toolchain as well. Below is a very brief example.

#### <span id="page-16-1"></span>**5.1 Android vs Cross-Compilation**

The primary difference, and it is significant, is that the dependencies are created/built when you run Sync in Android Studio as opposed to when you run configure normally. Tools are still built during configure.

#### <span id="page-16-2"></span>**5.2 Config**

The cxxpods.yml should be in the module folder of your project, not the root, i.e.  $\langle \text{root}\rangle$ /app/cxxpods.yml.

```
name: my-android-project
android: true
toolchainExcludeHost: true
dependencies:
        opencv: 3.4.1
```
### <span id="page-16-3"></span>**5.3 Configure**

After creating your config file, you need to run configure before adding to your CMakeLists.txt.

```
# Get to your app modules
cd <root>/app
# Configure
cxxpods configure
```
### <span id="page-17-0"></span>**5.4 CMakeLists.txt**

Just as you do with a regular project, add the cxxpods.cmake that was generated to your project.

```
cmake_minimum_required(VERSION 3.10)
```

```
# INSERT THIS LINE
include(${CMAKE_CURRENT_LIST_DIR}/.cxxpods/cxxpods.cmake)
```
project(cxxpods\_example)

### Cross-Compiling & Toolchains

<span id="page-18-0"></span>Create your standard cmake toolchain file and use it as follows:

```
name: cxxpods-example
profiles: [Debug, Release]
toolchains:
  "aarch64-linux-gnu": cmake/aarch64.cmake
  # file would be at this relative location from the project root
dependencies:
 protobuf: 3.1.0
 opencv: 3.4.1
```
In order to use with non-cmake dependencies and scripts add the following to the top of your toolchain file:

include(\${CMAKE\_CURRENT\_LIST\_DIR}/.cxxpods/cxxpods.toolchain.cmake)

and add the following to the bottom of your toolchain file

cxxpods\_toolchain\_export()

Other Commands

<span id="page-20-0"></span>TBD